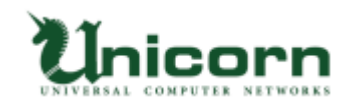

## miyasuku Game ライセンス購入・登録手順 【USB ライセンス】

## **【USB ライセンスについて】**

miyasuku Game の USB ライセンスは、商品代金をお支払い後に弊社から郵送する USB メモリをパソコンに取り付けてライセンス登録します。 USB メモリをパソコンに取り付けてアンインストールすることで、 別の PC で再度ライセンス登録ができます。 ※正しくアンインストールしなかった場合の USB 復旧は、 作業料 2,000 円(送料・税別)を頂いておりますのでご了承ください。

## **【USB ライセンスの購入・登録手順】**

п

1. miyasuku Game の商品代金を指定の口座にお振込みください。

2. miyasuku ホームページの[「お問い合わせ」](https://www.miyasuku.com/inquiry/)を表示してください。

3.お名前、御社名(法人の場合)、メールアドレスを記入し、

件名に「miyasuku Game 代金を振込ました。」を記入してください。

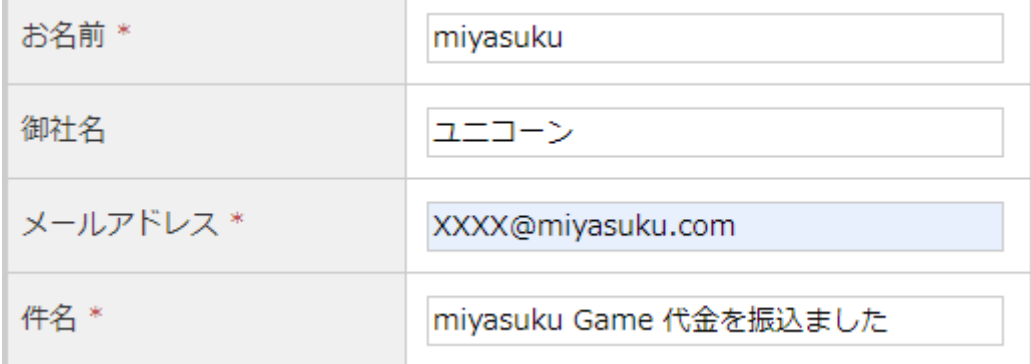

4.お問い合わせ内容に、「種別:USB」、USB メモリの送付先の郵便番号、住所、電話番号を 入力し、[入力内容を確認する]ボタンを押してください。

※商品代金のお振込み名義が、お名前と違う場合は、お振込み名義もご入力ください。

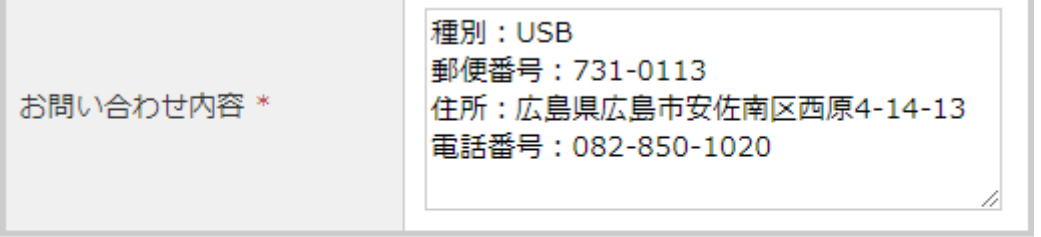

個人情報保護方針に同意して送信します。

入力内容を確認する

5.入力内容を確認し、間違いなければ「送信する」ボタンを押してください。 お問い合わせ

以下の内容で送信します。よろしいですか?

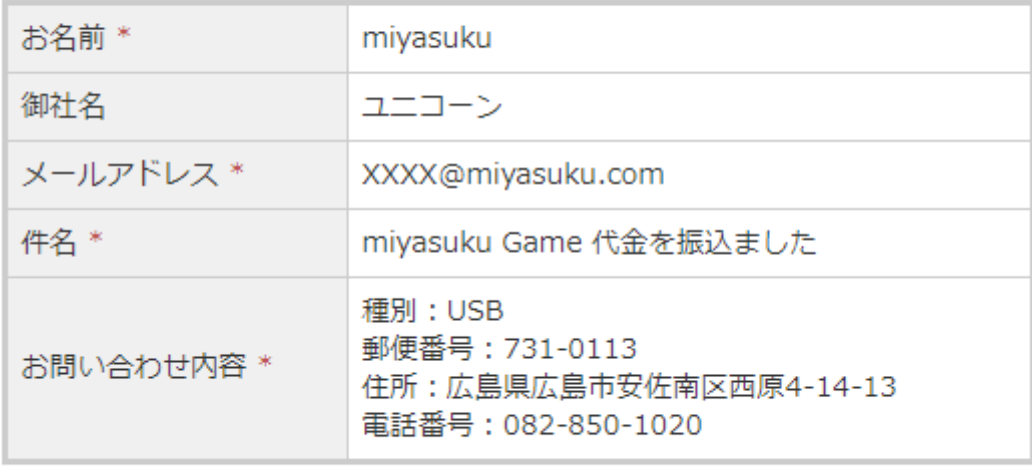

送信する 戻る

6.弊社にて入金確認後、ライセンス登録用の USB メモリを郵送致します。

USB メモリが届きましたら、miyasuku Game をお使いになられるパソコンに USB メモリを取り付けてください。

7.USB メモリの中に[キーコード]ファイルがあります。

 $\mathcal{A}_{\mathbf{c}}$ 

[キーコード]ファイルを開くと、キーコードが表示されますので、コピーしてください。

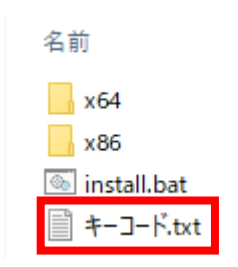

8. miyasuku Game を起動し設定ボタン スプレース<br>お使用してください。

※設定ボタンが無い場合は、[Ctrl+Alt+1]キーを押してください。

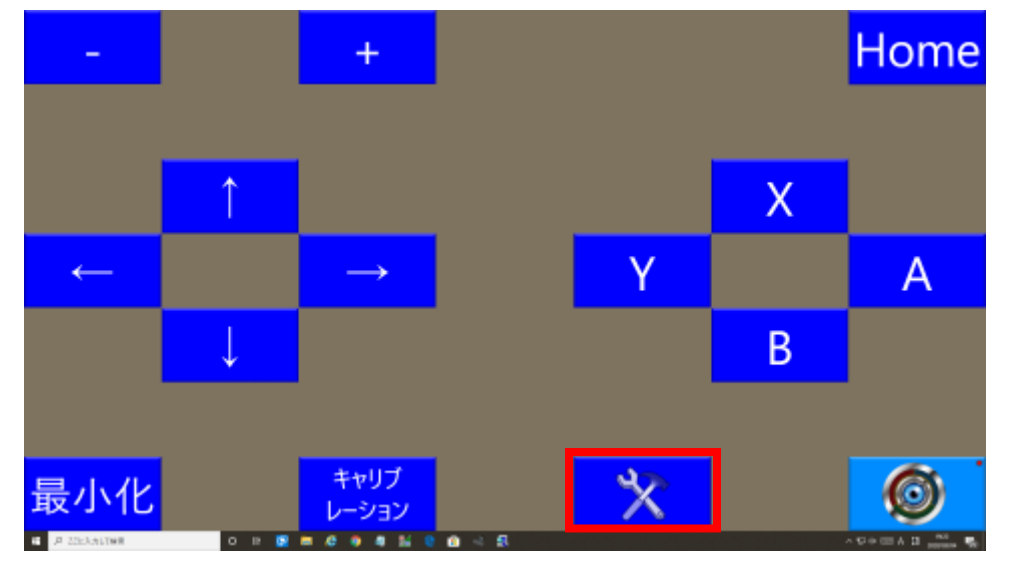

9.設定画面の[その他設定]ボタンを押してください。

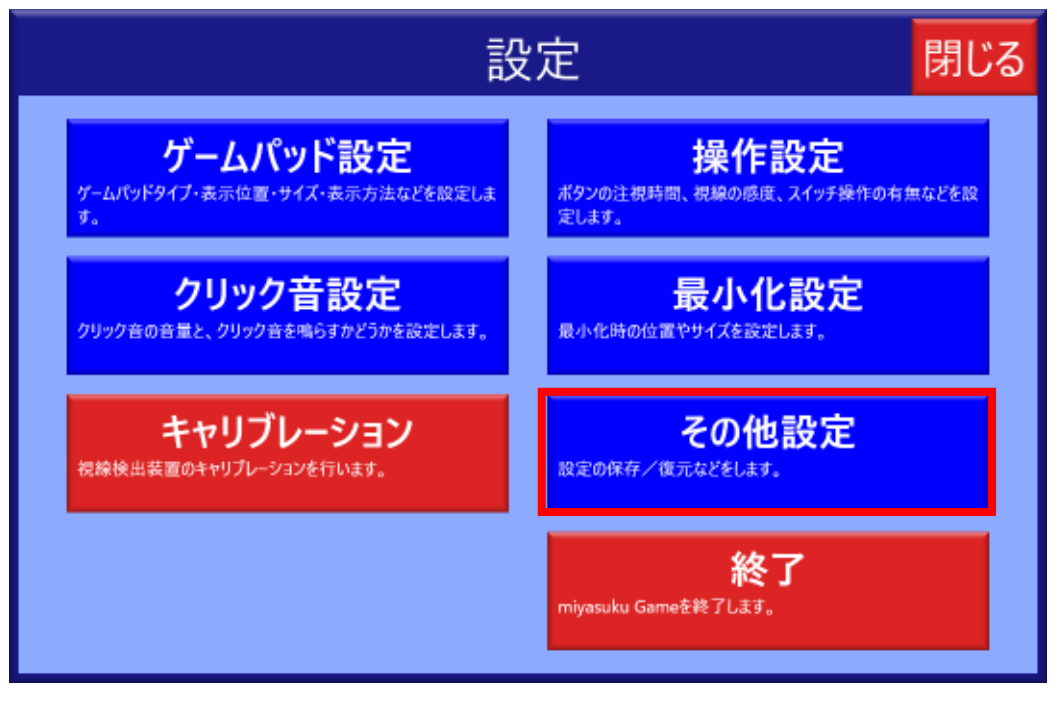

10.[バージョン情報]ボタンを押してください。

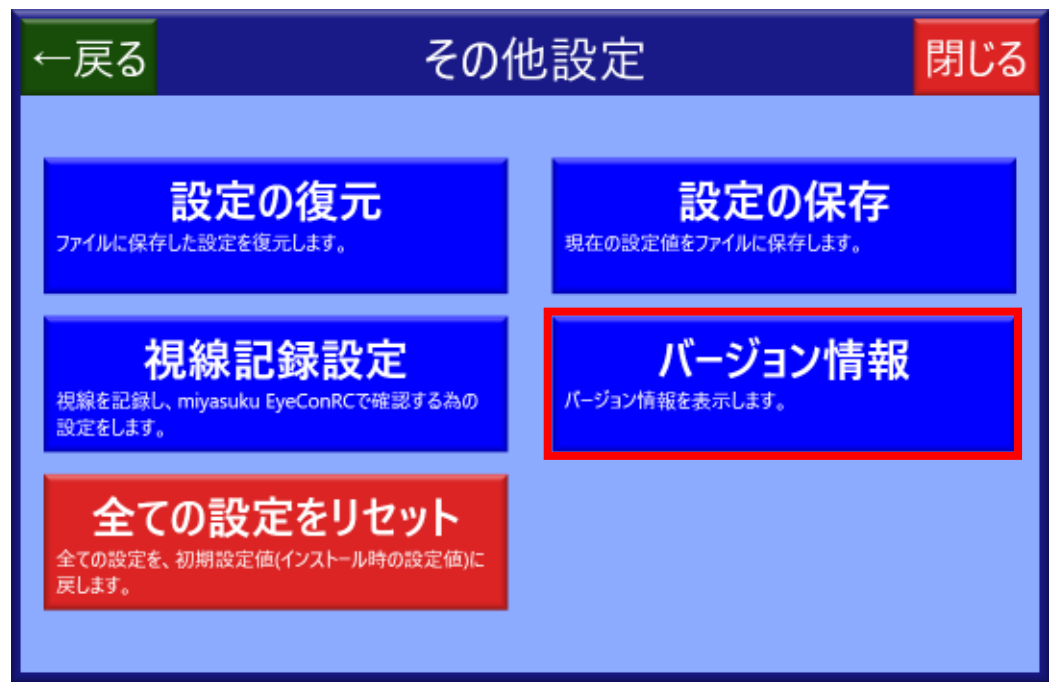

11.[ライセンス登録]ボタンを押してください。

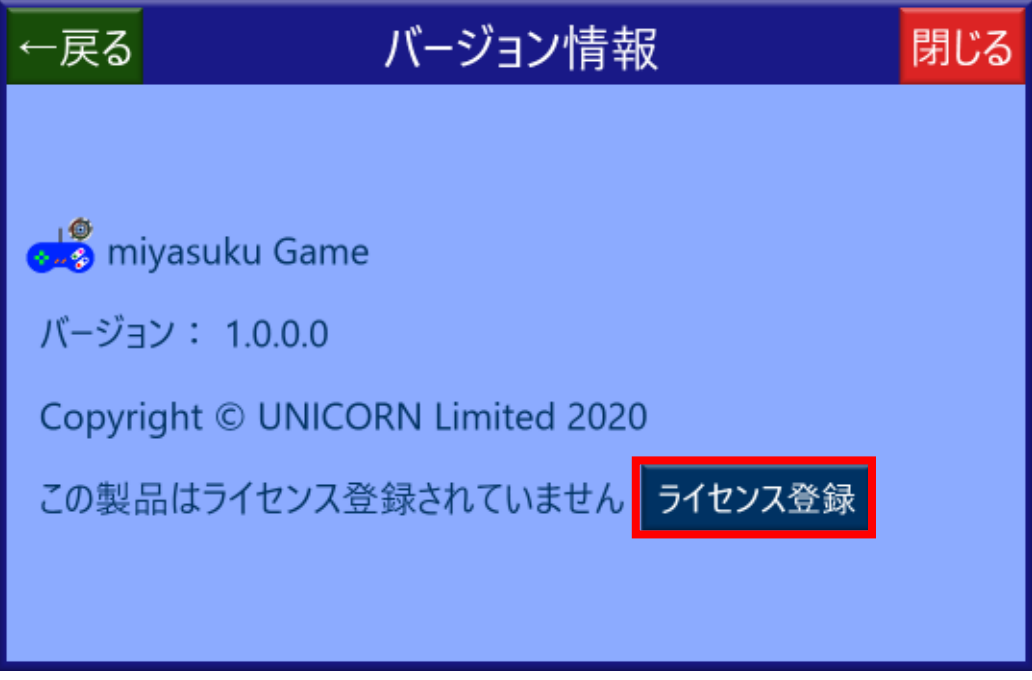

12.[ライセンス情報]画面を表示し、[ライセンス登録]ボタンを押してください。

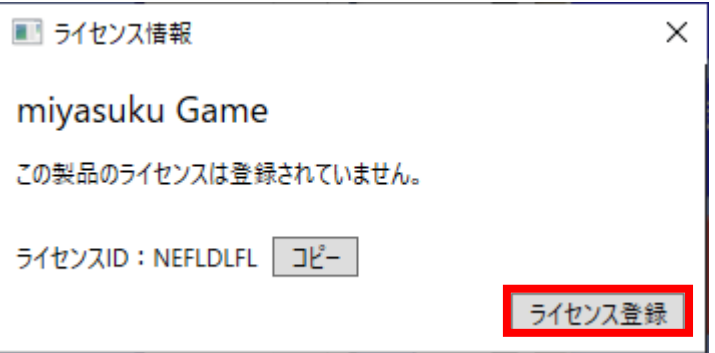

13.[ライセンス種別]で[USB]を選択し、キーコードを入力(コピーしていれば貼付け)して [登録]ボタンを押してください。

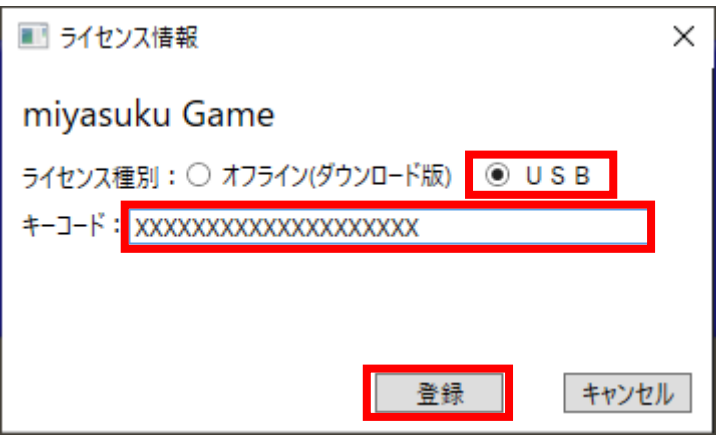

14.「ライセンスを登録しました」と表示されたら[OK]ボタンを押してください。

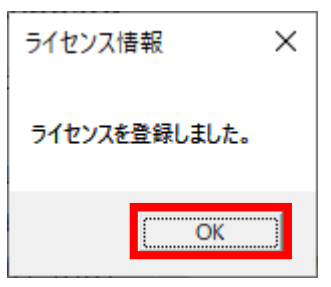

15.[ライセンス情報]画面の[×]ボタンを押し、画面を閉じてください。

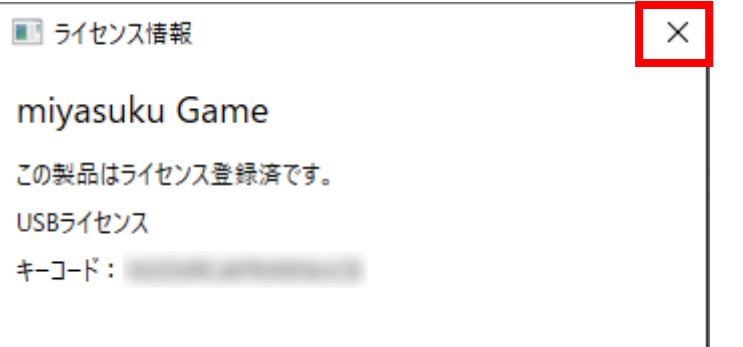